# **INSTALAČNÍ POKYNY PRO OPTICKÝ PŘEVODNÍK KAON PM1191**

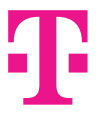

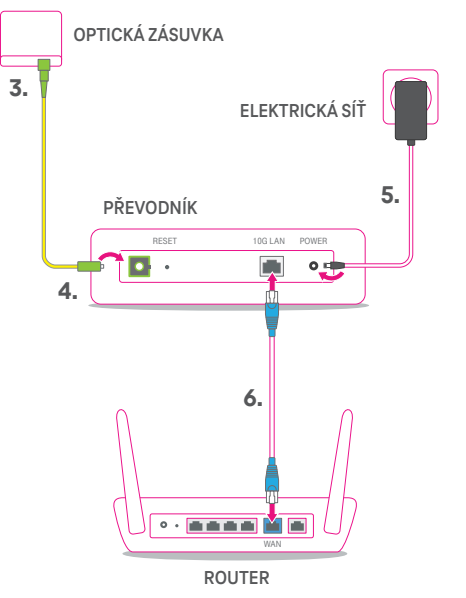

- 1. Umístěte převodník na vhodné místo, maximálně však 3 metry od optické zásuvky.
- 2. Vybalte žlutý optický kabel zakončený zelenými konektory. Odstraňte z konektoru na jednom konci optického kabelu protiprachovou krytku.
- 3. Z optické zásuvky vytáhněte protiprachovou krytku. Zasuňte optický konektor do optické zásuvky tak aby se ozvalo cvaknutí.
- 4. Druhý konec optického kabelu zasuňte po odstranění krytky kabelu i krytky portu do optického portu v převodníku, znovu se ozve cvaknutí. Pozor, optické konektory nikdy nevytahujte. Pokud tak učiníte bez následného vyčištění, může služba přestat fungovat.
- 5. Zapojte převodník pomocí přiloženého napájecího adaptéru do elektrické sítě.
- 6. Přiloženým ethernetovým kabelem propojte port 10G LAN v převodníku s portem označeným INTERNET/WAN na vašem Wi-Fi routeru.
- 7. Pokud je optická přípojka aktivní (má přístup k internetu), převodník se sám nakonfiguruje. Během konfigurace převodník nerestartujte ani nevypínejte!
- 8. Při konfiguraci Wi-Fi routeru postupujte podle manuálu, který je k němu přiložen. Ke konfiguraci routeru použijte automatickou detekci připojení, pokud jí router disponuje. Pokud ne, musíte router nakonfigurovat manuálně, aby se do internetu připojoval pomocí protokolu PPPoE.

## POPIS JEDNOTLIVÝCH KONTROLEK

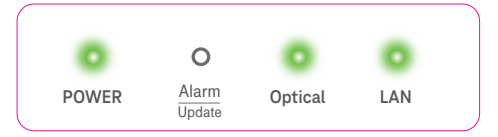

### **Kontrolka POWER**

Bliká zeleně: Převodník se spouští Svítí zeleně: Převodník je připraven k použití

#### **Kontrolka Optical**

Svítí červeně: Optický kabel je odpojen Bliká zeleně: Převodník přijímá optický signál Svítí zeleně: Převodník je aktivován

#### **Kontrolka LAN**

Svítí zeleně: K zařízení je připojen ethernetový kabel